# Resetting the memories of the FX9860Giii for the Derived grade and November NCEA examinations.

### Memory

The FX9860Giii has a Main Memory and a Storage Memory. From the MAIN MENU screen enter screen enter 'SYSTEM' Press [F],

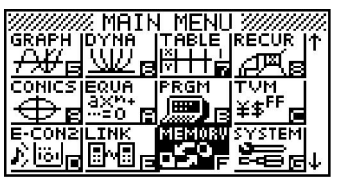

## Resetting the Calculator

Resetting the calculator serves three main purposes:

- 1. It clears any previous operations that the current user may not be familiar with or want to use.
- 2. It returns the calculator to its initial default settings.
- 3. Viewing and deleting specific areas of the calculator's memory, usually in this case to 'free up' memory.

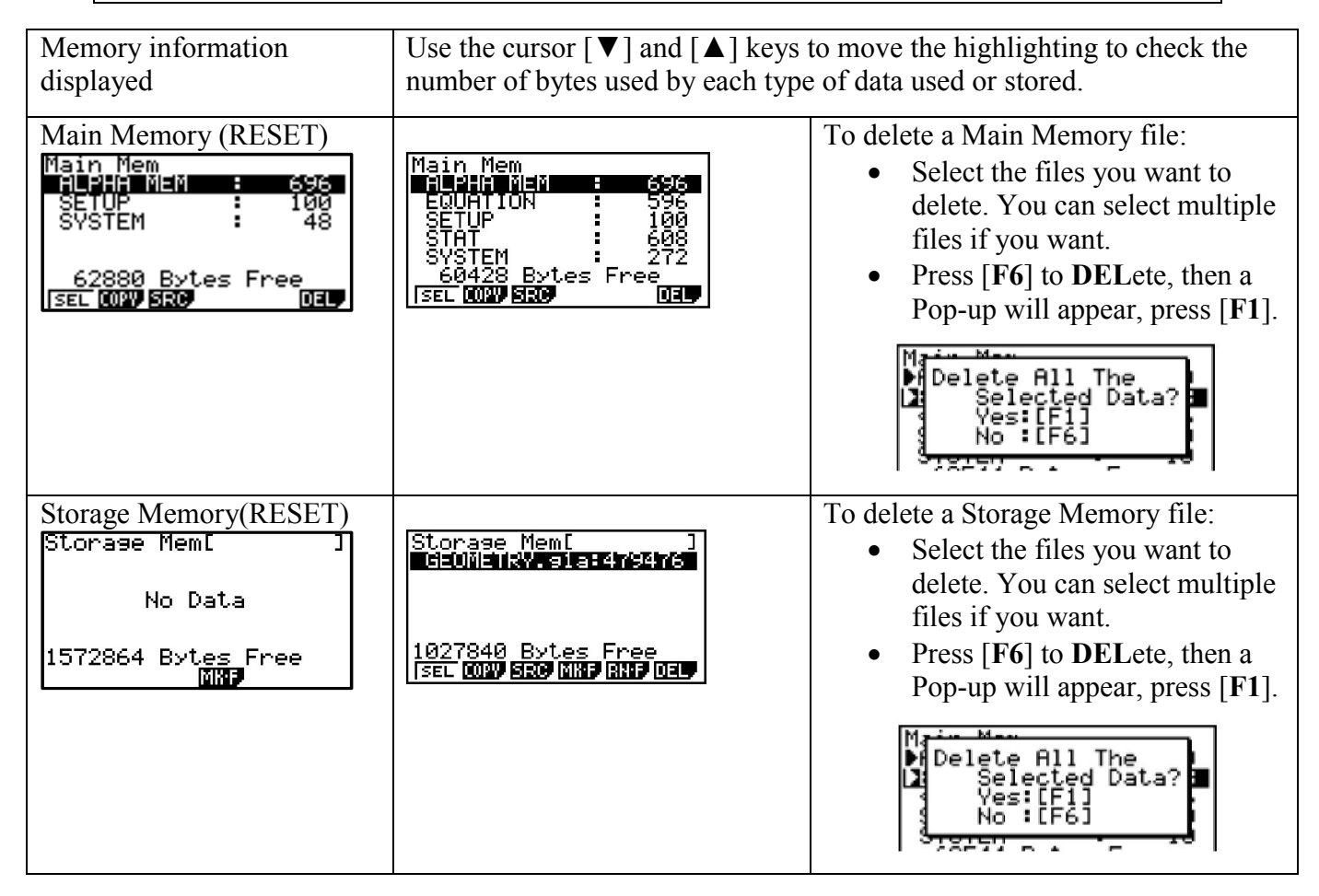

# System

### A: For Examination Resetting:

From the **MAIN MENU** screen enter 'SYSTEM' Press [G], then [F5] for 'Reset' and [F2] for 'MAIN'. See below for the screens that you will work through.

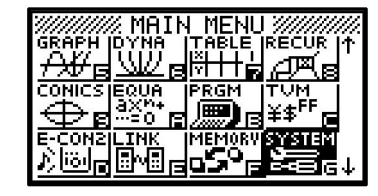

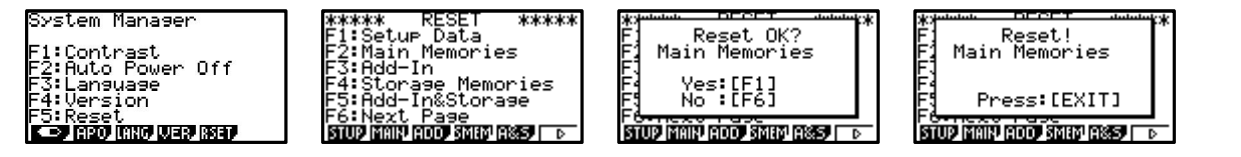

This takes the calculator back to the manufacturer's specifications when initially purchased.

### B: Another feature for Examination resetting:

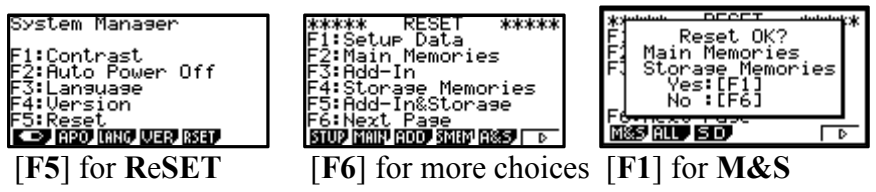

This action will reset BOTH the MAIN MEMORY and STORAGE MEMORY.

++++++++++++++++++++++++++++++++++++++++++++++++++++++++++++++++++ The following table shows the function keys for deleting specific data.

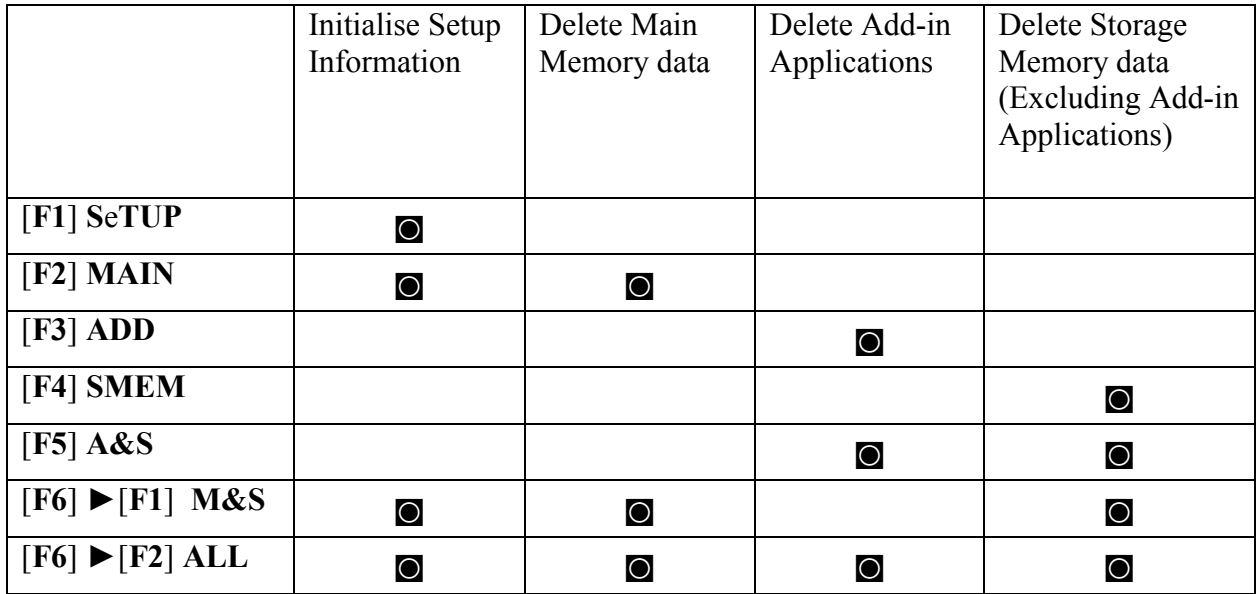

Note: The following data can be checked:

1. Main Memory

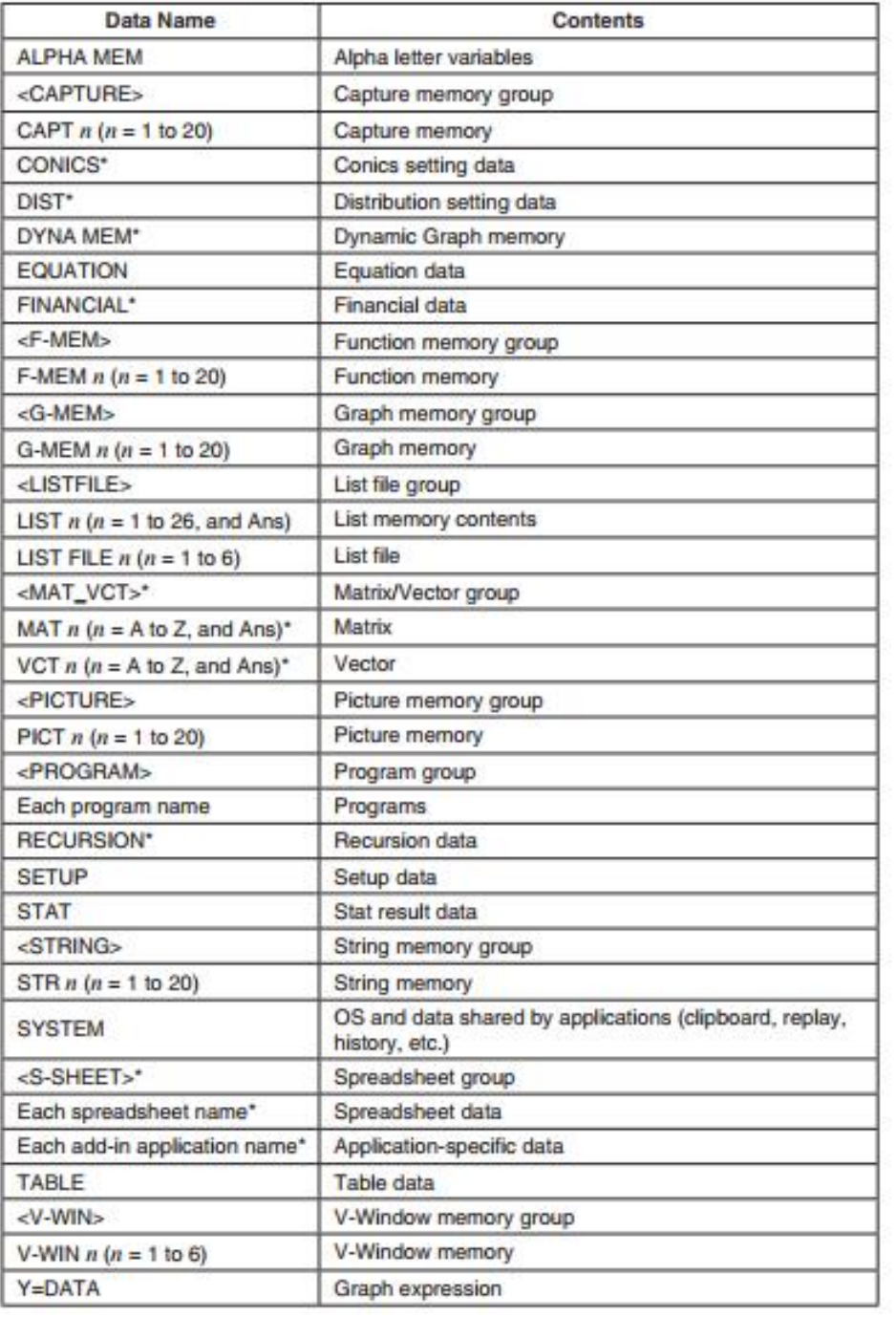

#### 2. Storage Memory

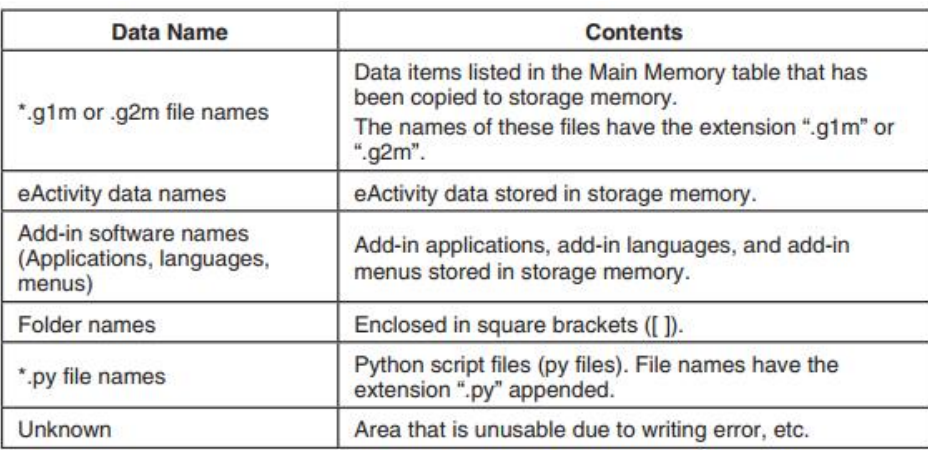

For further tips, more helpful information and software support visit our website www.monacocorp.co.nz/casio